# **Vejledning**

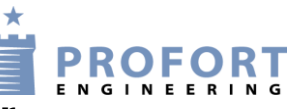

### **Styring af varme med alarm ved lav temperatur**

Vers.  $14 \rightarrow$ 

# **Styring af varme og alarm**

Denne konfiguration giver følgende muligheder:

- Styre varme ved en bestemt temperatur (uden alarm)
- Give alarm ved risiko for frost.
- Indstil komfortvarme med sms: KOMFORT
- Indstil frostsikring med sms: FROSTFRI

#### **Strømskema**

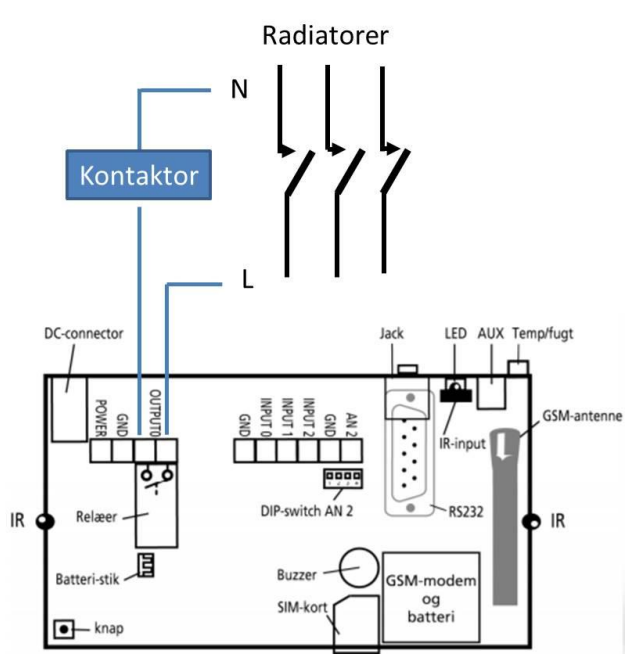

Styring af varme til f. eks. el-radiatorer sker på udgangsrelæet.

Simpel styring: Tænd med sms: S0 (S+nul) Sluk med sms: B0 (B+nul)

Termostatstyring og alarm: Når enheden er konfigureret som beskrevet neden for:

Frostfri med sms: FROSTFRI

Komfort med sms: KOMFORT

Eller på Profort app til Android og IOS

Anvendes ekstern temperaturføler (007995) på analog 2:

Føler monteres på klemme GND+AN2. DIPswitch  $4=ON$ .

#### **Kodning med browser**

Opret en profil på [www.masterview.dk](http://www.masterview.dk/) 'Setup'. log ind med brugernavnet, vælg 'Styringsenheder' og 'Opret ny'. Vælg 'multiGuard Remote IO', indtast enhedens mobilnr. og beskrivelse. Tryk: 'Gem og opret' og tryk: 'Gem og opret dataforbindelse'

#### **Manuel opsætning:**

Vælg: 'Opsætning' --> 'Modtagere'

Opret modtagere af alarmer i zone 0 fx 11111111 (zone 0 sikrer at der ikke sendes sms når enheden tænder og slukker for varmen):

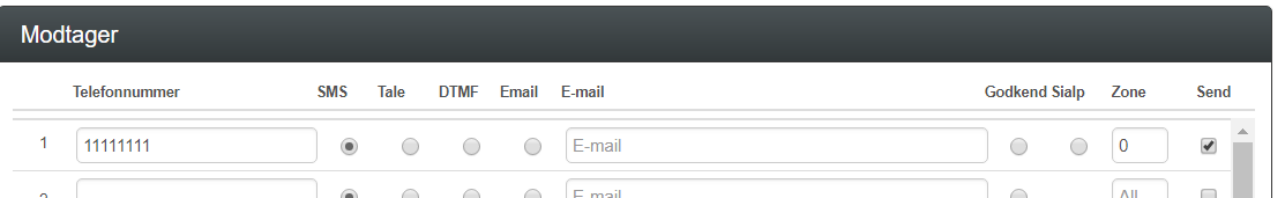

Opret alarmtekst og styring med kommando <S0> (S+nul) og <B0> (B+nul) på analog indgang 3 for den interne temperaturføler. Anvendes ekstern temperaturføler kodes analog 2 i stedet for.

Zone 0 i lavt interval sikrer at der bliver sendt alarm ved risiko for frost. Filter sikerer min. 15 minutters drift mellem tænd og sluk.

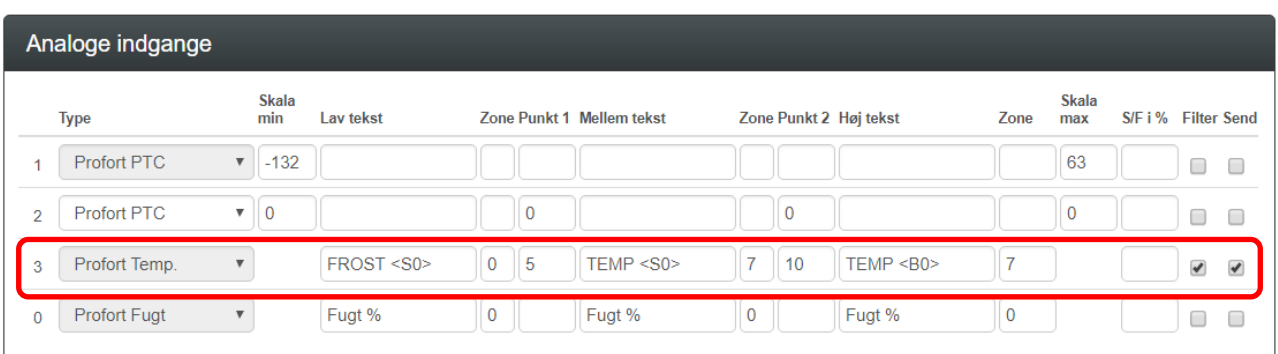

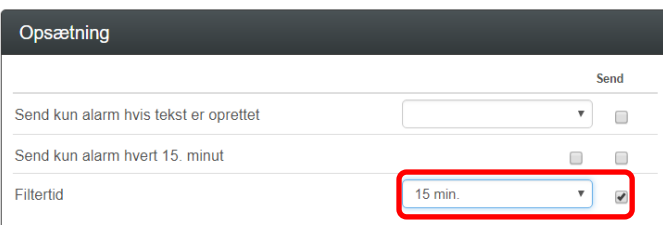

## **Opret makroer:**

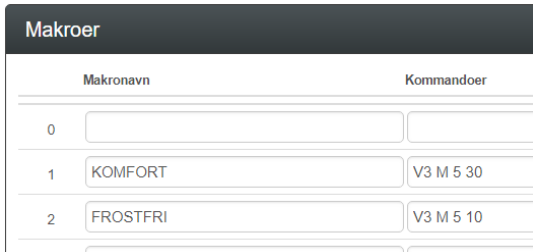

'V3 M' er kommando for indstilling af temperatur punkt 1 og 2 (V3=intern temperaturføler).

'5' er alarmtemperaturen (punkt 1).

'30' og '10' er styretemperaturen, 30 °C for KOMFORT (radiatortermostater overtager styringen) og 10 °C for FROSTFRI (enheden overtager styringen).

#### **Kodning af styring med sms:**

(små/store bogstaver er uden betydning, 0=nul, O=bogstav, mellemrum er vigtig Hvis PIN-kodeanmodning er aktiveret sættes f.eks. 1234 foran alle kommandoer.)

#### **Kodning:**

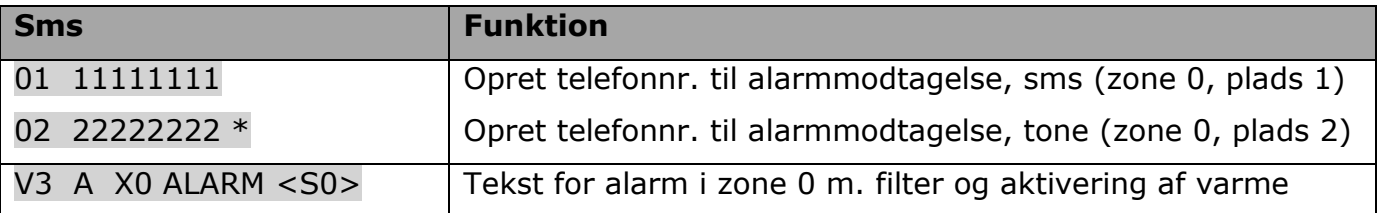

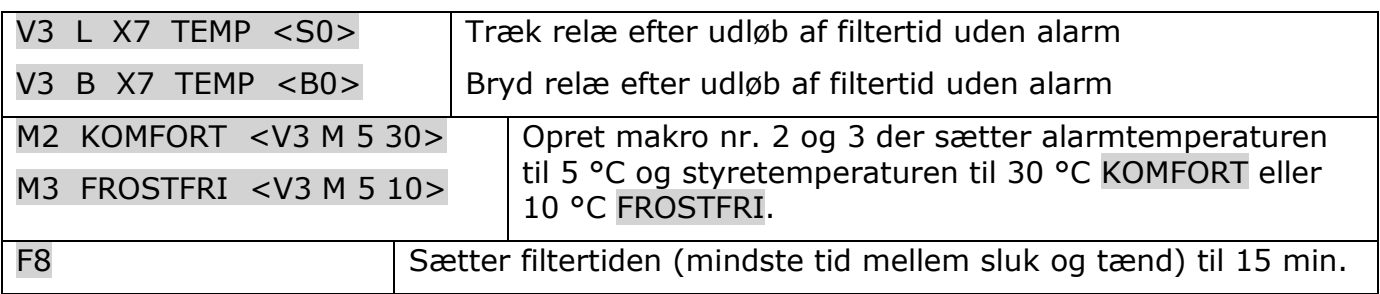

#### **Betjening med sms:**

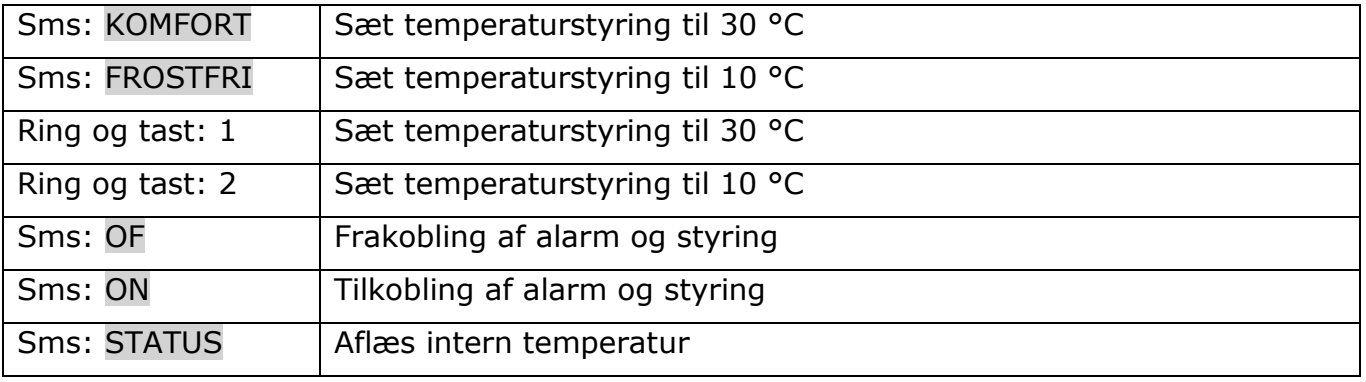

#### **Betjening med app:**

Hent Profort app'en med det blå tårn.

#### **Uden Masterview:**

Send sms: '1234 EA <telefonnr.> <telefonnr.>' (telefonnr. = SIM-kortets telefonnr.) f.eks. '1234 EA 11111111 11111111'

#### **Med Masterview og efter 'EA' kommando:**

Log på app'en med telefonnr. som BRUGERNAVN (f.eks. 11111111) og 1234 som adgangskode. 'Hent makroer' og STATUS, KOMFORT og FROSTFRI optræder nu som knapper på app'en.